Для того, щоб безкоштовно зателефонувати до Райфу через Skype, потрібно зайти в

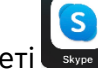

додаток Skype на вашому гаджеті

В полі для вводу – ввести ім'я користувача **raif@phone.aval.ua**

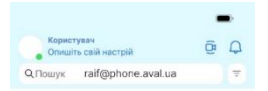

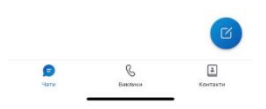

Після того, як користувача буде знайдено, необхідно натиснути на клавішу виклику аудіо дзвінка та дочекатись з'єднання. **Це може зайняти до 30 секунд – залежить від якості інтернету** користувача.

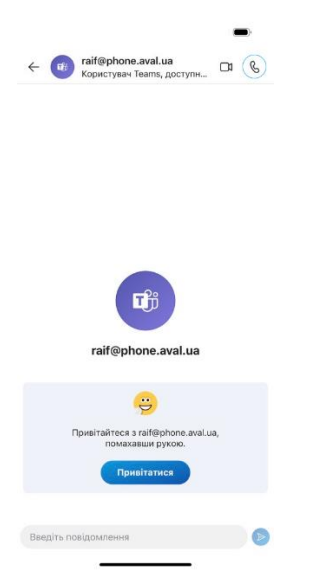

## Виклик дзвінка виглядає ось так:

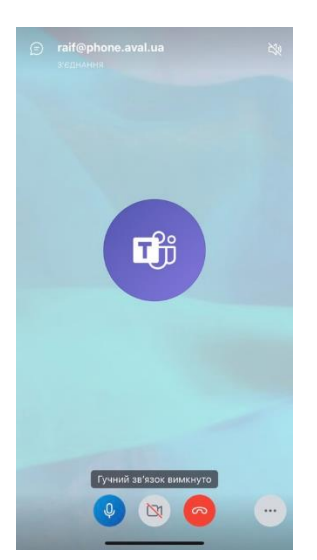

Безкоштовний спосіб зателефонувати в Райф через Skype – дзвінок на raif@phone.aval.ua.

Дзвінки на номери телефонів Райфу платні, згідно тарифу Skype.

Якщо встановити зв'язок не вийшло, в якості альтернативи, будь ласка, напишіть нам в чат додатку Райффайзен Онлайн або повторіть спробу пізніше.

Номери для дзвінків із за кордону +38 044 230 99 98 (платні, згідно тарифів оператора).